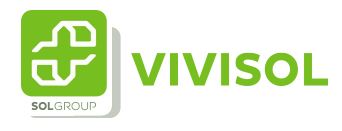

## Therapie aanvraag bij een reeds bekende patiënt (muv P(S)G)

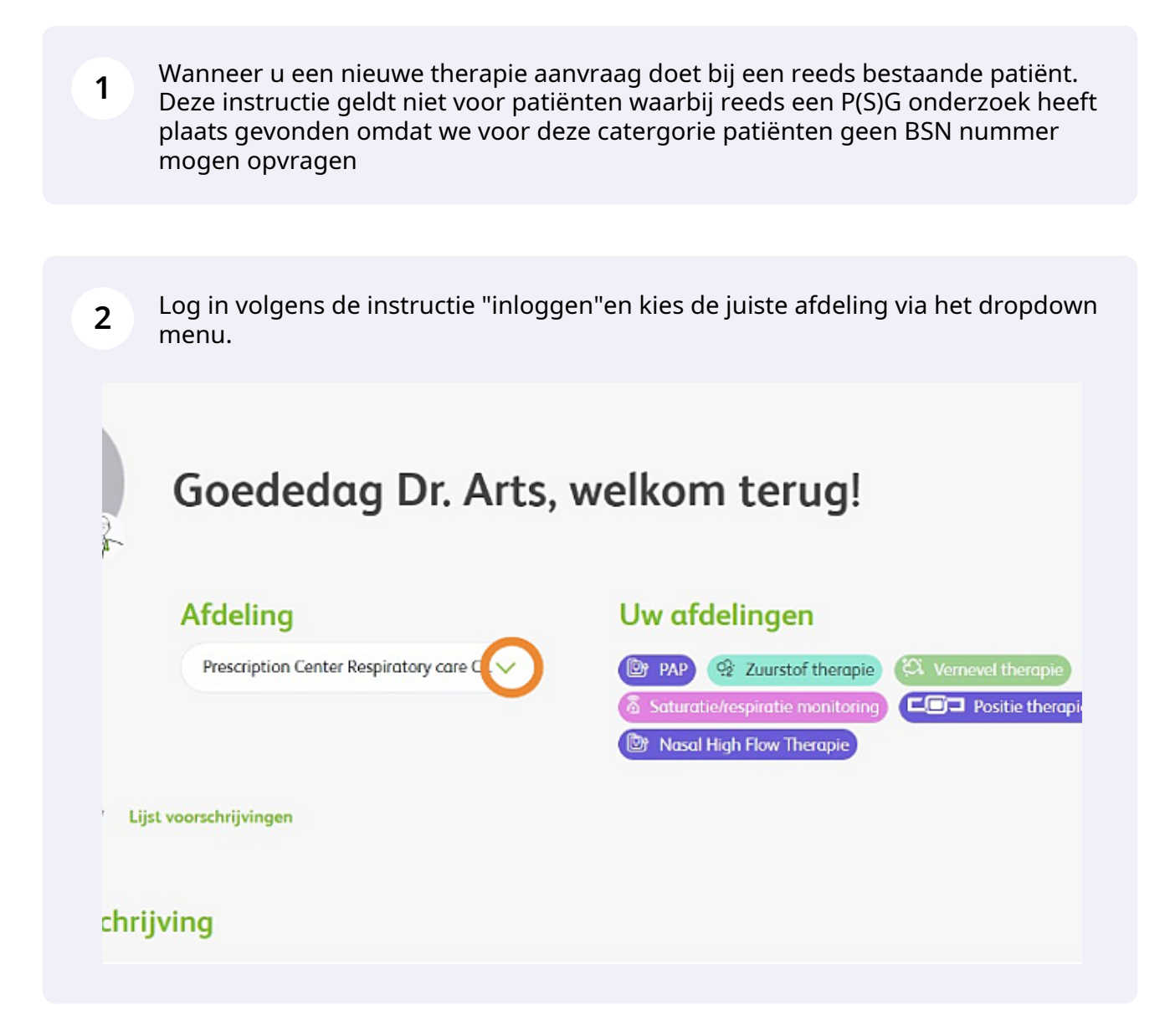

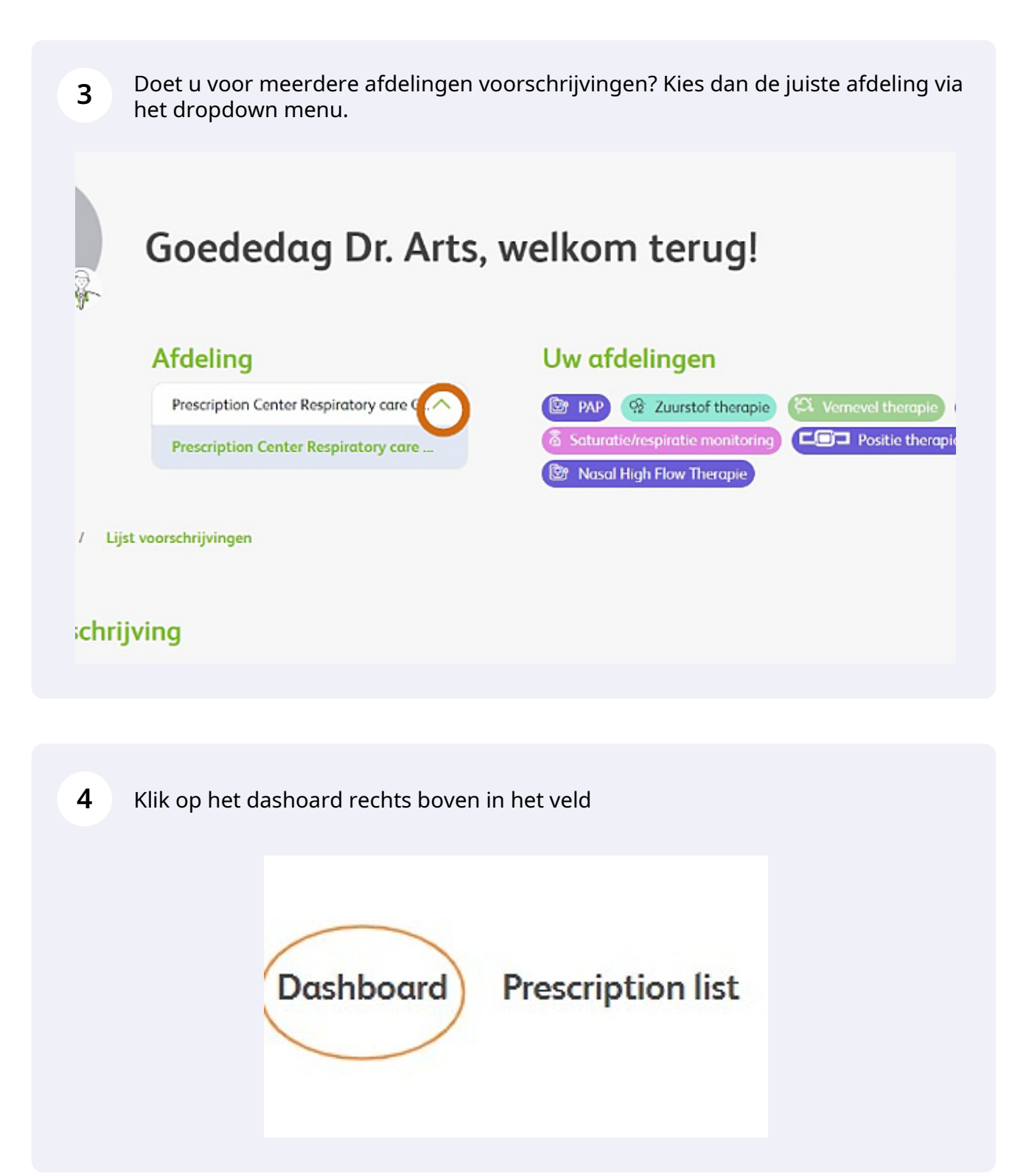

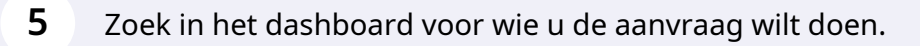

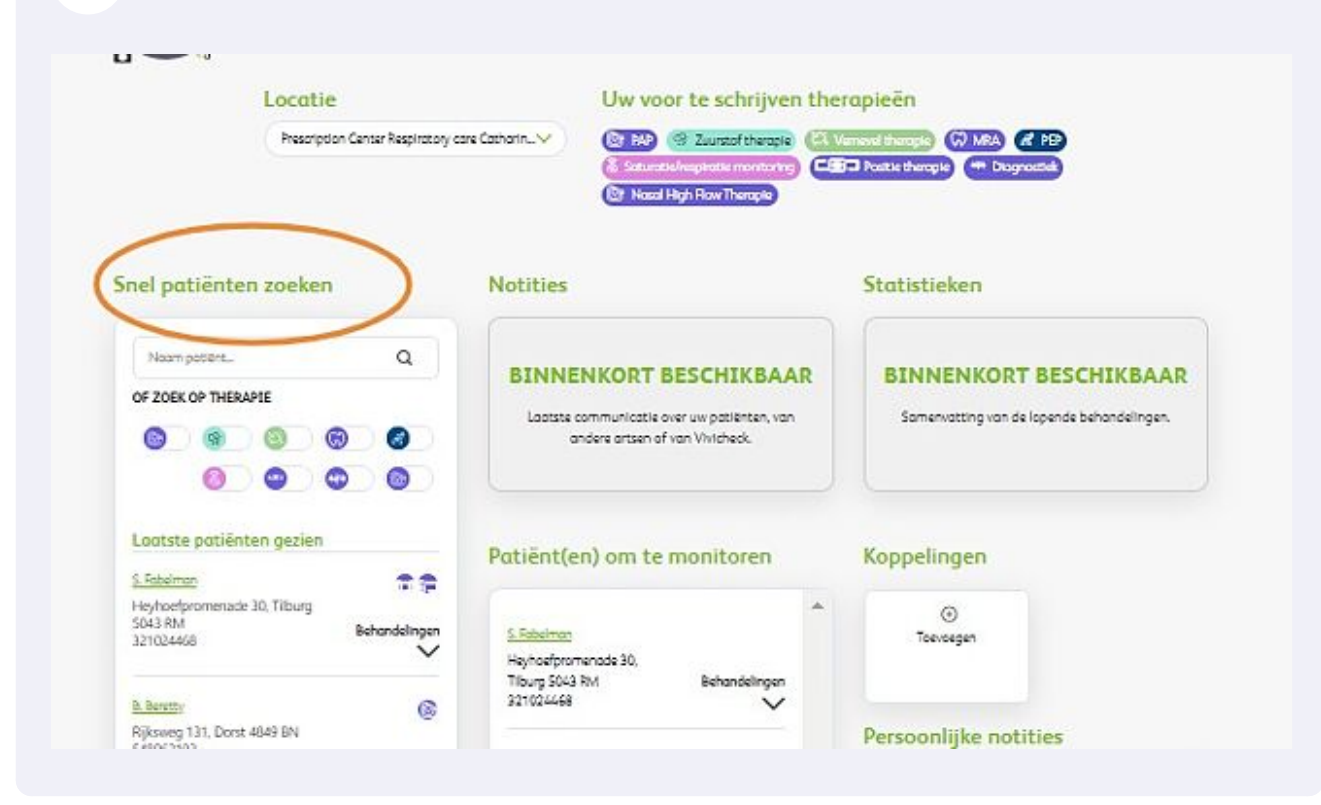

Wilt u voor de bestaande patiënt een nieuwe aanvraag doen, klik dan op de betreffende button

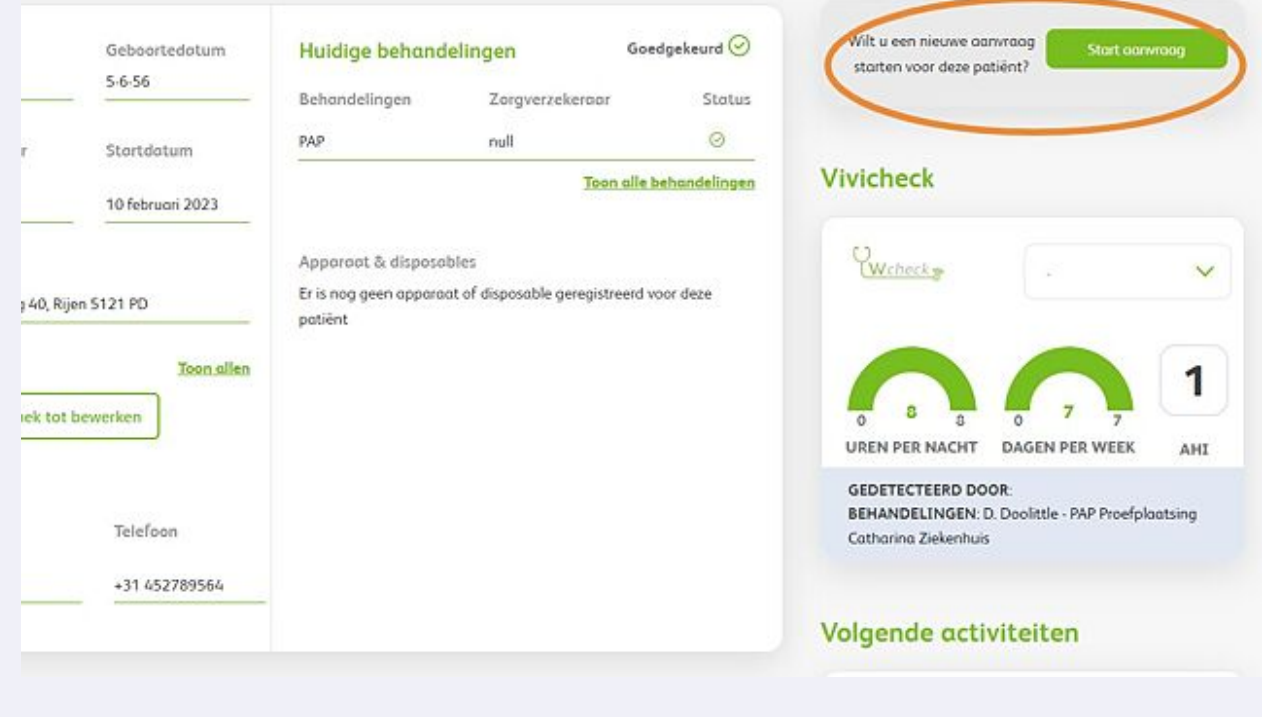

**6**

**7** Het systeem zal nu de bestaande gegevens op basis van het BSNnummer overnemen. LEt op; als er geen BSN nummer bij ons bekend is, zal de nieuwe aanvraag niet automatisch worden ingevuld met patiëntengegevens

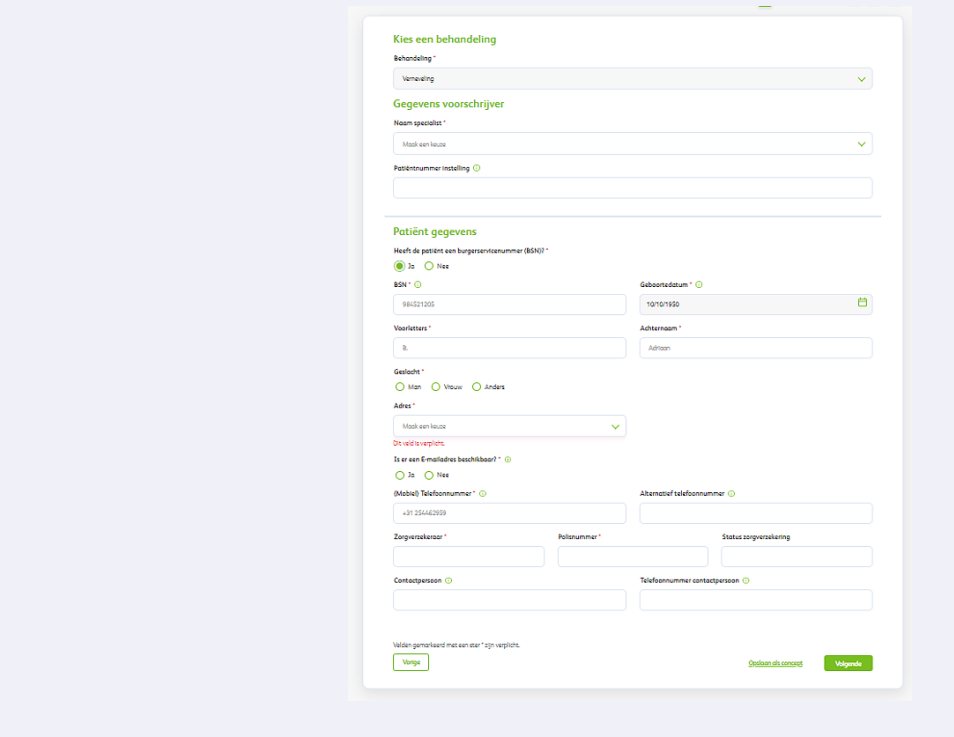

**8** Kies bij het dropdownmenu op het adres en het bij ons bekende adres zal zichtbaar worden.

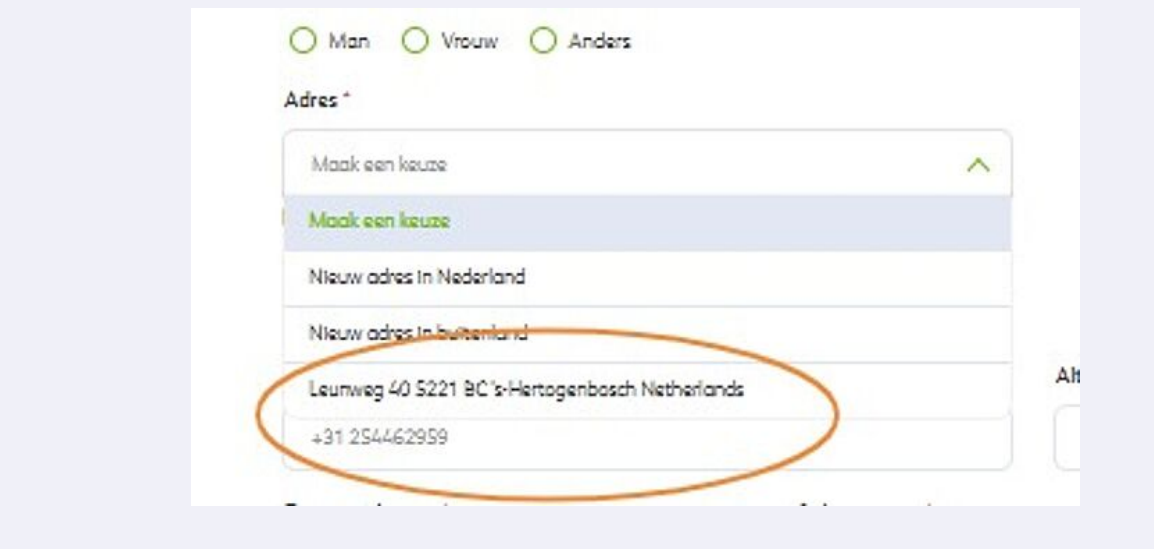

**9** Vervolg verder de aanvraag zoals u gewend bent en volgens de betreffende instructie.